#### Yocto Project Developer Day Intro to Yocto Project

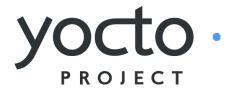

# Creating a Custom Embedded Linux Distribution for Any Embedded Device Using the Yocto Project

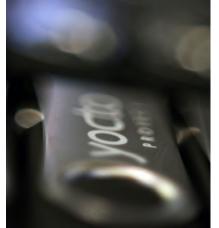

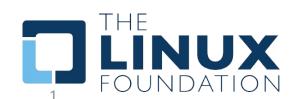

Jan-Simon Möller
Behan Webster
The Linux Foundation
Oct 26, 2017
(CC BY-SA 4.0)

#### Yocto Project Dev Day Wifi information

If you want to connect to the Internet:

SSID: courtyardconference

- 1. connect
- 2. enter "lilya" as passcode

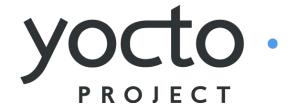

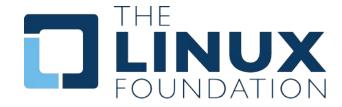

#### The URL for this presentation

https://goo.gl/urRA8B

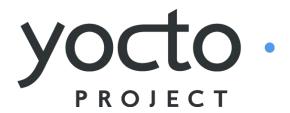

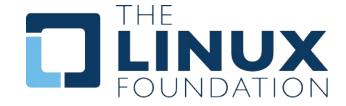

## **Yocto Project Overview**

- Collection of tools and methods enabling
  - Rapid evaluation of embedded Linux on many popular off-the-shelf boards
  - Easy customization of distribution characteristics
- > Supports x86, ARM, MIPS, Power
- Based on technology from the OpenEmbedded Project
- Layer architecture allows for easy re-use of code

other layers

meta-yocto-bsp

meta-poky

meta (oe-core)

## What is the Yocto Project?

- Umbrella organization under Linux Foundation
- Backed by many companies interested in making Embedded Linux easier for the industry
- Co-maintains OpenEmbedded Core and other tools (including opkg)

## Yocto Project Governance

- Organized under the Linux Foundation
- Split governance model
- Technical Leadership Team
- Advisory Board made up of participating organizations

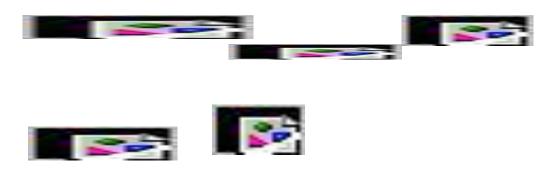

#### Yocto Project Member Organizations

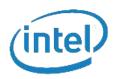

Platinum members

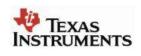

Gold members

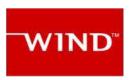

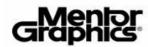

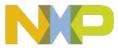

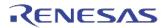

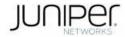

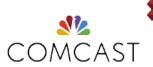

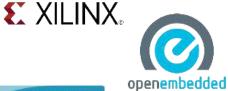

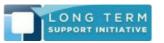

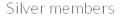

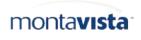

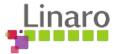

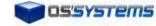

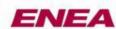

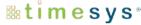

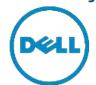

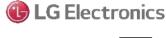

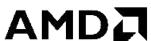

## **Yocto Project Overview**

- YP builds packages then uses these packages to build bootable images
- > Supports use of popular package formats including:
  - rpm, deb, ipk
- Releases on a 6-month cadence
- Latest (stable) kernel, toolchain and packages, documentation
- App Development Tools including Eclipse plugin, SDK, toaster

## **Yocto Project Release Versions**

| Name    | Revision | Poky | Release Date   |
|---------|----------|------|----------------|
| Bernard | 1.0      | 5.0  | Apr 5, 2011    |
| Edison  | 1.1      | 6.0  | Oct 17, 2011   |
| Denzil  | 1.2      | 7.0  | Apr 30, 2012   |
| Danny   | 1.3      | 8.0  | Oct 24, 2012   |
| Dylan   | 1.4      | 9.0  | Apr 26, 2013   |
| Dora    | 1.5      | 10.0 | Oct 19, 2013   |
| Daisy   | 1.6      | 11.0 | Apr 24, 2014   |
| Dizzy   | 1.7      | 12.0 | Oct 31, 2014   |
| Fido    | 1.8      | 13.0 | April 22, 2015 |
| Jethro  | 2.0      | 14.0 | Oct 31, 2015   |
| Krogoth | 2.1      | 15.0 | April 29, 2016 |
| Morty   | 2.2      | 16.0 | Oct 28, 2016   |
| Pyro    | 2.3      | 17.0 | April, 2017    |
| Rocko   | 2.4      | 18.0 | n/a            |

#### Yocto is based on OpenEmbedded-core

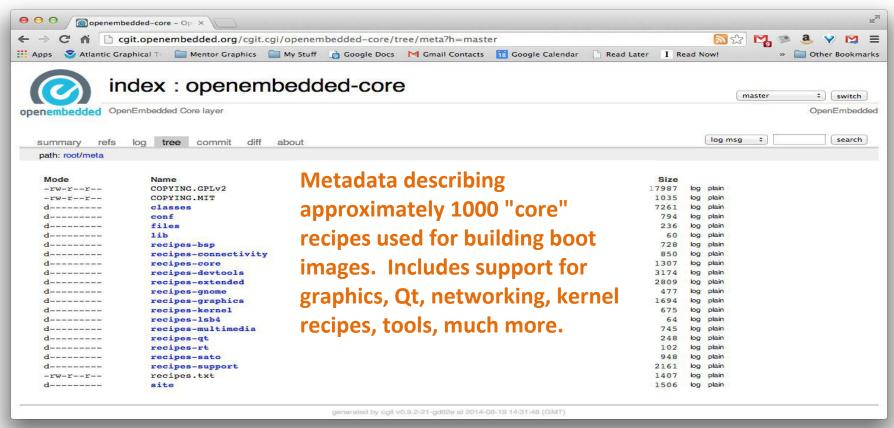

## Intro to OpenEmbedded

- The OpenEmbedded Project co-maintains OE-core build system:
  - bitbake build tool and scripts
  - Metadata and configuration
- Provides a central point for new metadata
  - (see the OE Layer index)

## What is Bitbake?

#### Bitbake

- Powerful and flexible build engine (Python)
- Reads metadata
- Determines dependencies
- Schedules tasks

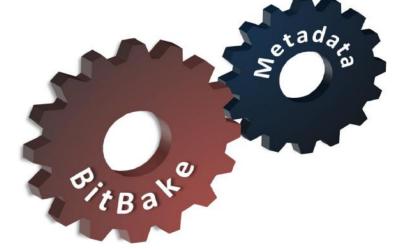

**Metadata** – a structured collection of "recipes" which tell BitBake what to build, organized in layers

## OK, so what is Poky?

- > Poky is a reference distribution
- Poky has its own git repo
  - git clone git://git.yoctoproject.org/poky
- Primary Poky layers
  - oe-core (poky/meta)
  - meta-poky (poky/meta-poky)
  - meta-yocto-bsp
- ➤ Poky is the starting point for building things with the Yocto Project

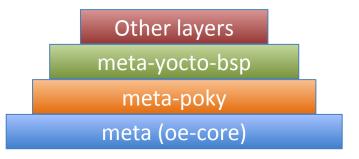

# **Poky in Detail**

- Contains core components
  - Bitbake tool: A python-based build engine
  - Build scripts (infrastructure)
  - Foundation package recipes (oe-core)
  - meta-poky (Contains distribution policy)
  - Reference BSPs
  - Yocto Project documentation

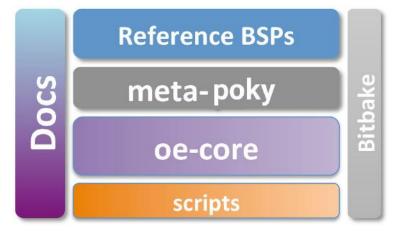

# **Putting It All Together**

- > Yocto Project is a large collaboration project
- > OpenEmbedded is providing most metadata
- > Bitbake is the build tool
- Poky is the Yocto Project's reference distribution
  - Poky contains a version of bitbake and oe-core from which you can start your project

## **Build System Workflow**

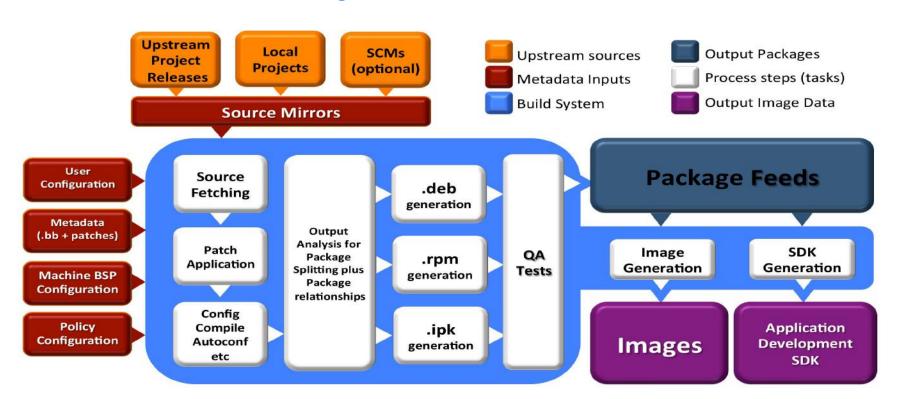

#### **BITBAKE**

This section will introduce the concept of the bitbake build tool and how it can be used to build recipes

#### Metadata and bitbake

- ➤ Most common form of metadata: The Recipe
- > A Recipe provides a "list of ingredients" and "cooking instructions"
- Defines settings and a set of tasks used by bitbake to build binary packages

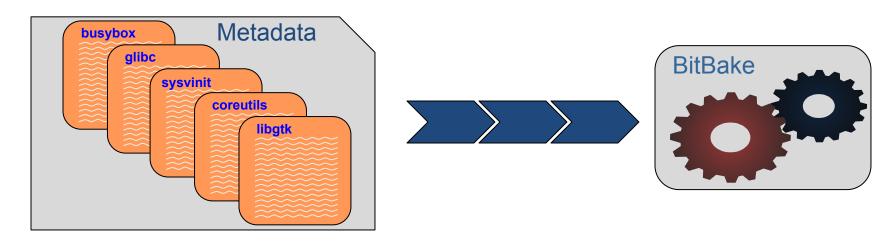

## What is Metadata?

- Metadata exists in four general categories:
- Recipes (\*.bb)
  - Usually describe build instructions for a single package
- PackageGroups (special \*.bb)
  - Often used to group packages together for a FS image
- Classes (\*.bbclass)
  - Inheritance mechanism for common functionality
- Configuration (\*.conf)
  - Drives the overall behavior of the build process

#### Other Metadata

- Append files (\*.bbappend)
  - Define additional metadata for a similarly named .bb file
  - Can add or override previously set values
- Include files (\*.inc)
  - Files which are used with the include directive
  - ◆ Include files are typical found via the BBPATH variable

## **OE-CORE Breakdown**

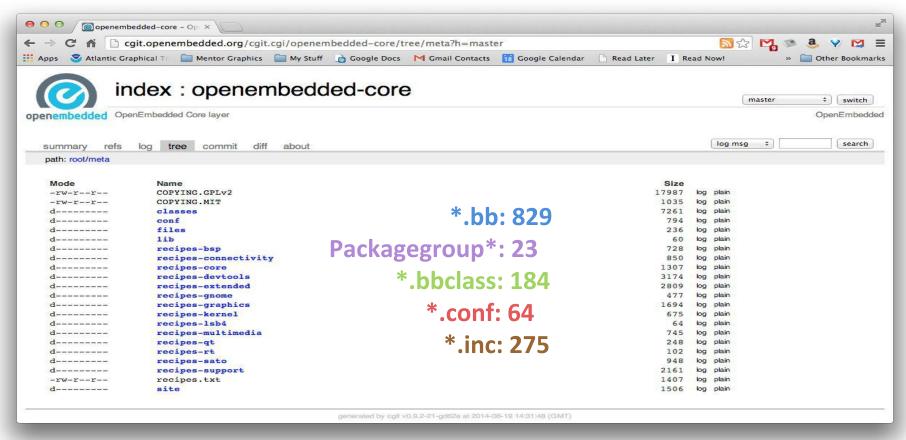

#### Introduction to Bitbake

- > Bitbake is a task executor and scheduler
- By default the build task for the specified recipe is executed \$ bitbake myrecipe
- You can indicate which task you want run
  - \$ bitbake -c clean myrecipe
  - \$ bitbake -c cleanall myrecipe
- You can get a list of tasks with
  - \$ bitbake -c listtasks myrecipe

# **Building Recipes**

- By default the highest version of a recipe is built (can be overridden with DEFAULT\_PREFERENCE or PREFERED\_VERSION metadata)
  \$ bitbake myrecipe
- You can specify the version of the package you want built (version of upstream source)
  - \$ bitbake myrecipe-1.0
- You can also build a particular revision of the package metadata
  - \$ bitbake myrecipe-1.0-r0
- Or you can provide a recipe file to build
  - \$ bitbake -b mydir/myrecip.bb

## Running bitbake for the First Time

- When you do a really big build, running with --continue (-k) means bitbake will proceed as far as possible after finding an error
  - \$ bitbake -k core-image-minimal
  - When running a long build (e.g. overnight) you want as much of the build done as possible before debugging issues
- Running bitbake normally will stop on the first error found \$ bitbake core-image-minimal
- We'll look at debugging recipe issue later...

## Bitbake is a Task Scheduler

- Bitbake builds recipes by scheduling build tasks in parallel \$ bitbake recipe
- > This looks for recipe.bb in BBFILES
- Each recipe defines build tasks, each which can depend on other tasks
- Recipes can also depend on other recipes, meaning more than one recipe may be built
- Tasks from more than one recipe are often executed in parallel at once on multi-cpu build machines

## Recipe Basics – Default Tasks\*

do fetch

Locate and download source code

do unpack

**Unpack source into working directory** 

do patch

**Apply any patches** 

do configure

Perform any necessary pre-build configuration

do compile

Compile the source code

do install

Installation of resulting build artifacts in WORKDIR

do populate sysroot

Copy artifacts to sysroot

do package \*

**Create binary package(s)** 

Note: to see the list of all possible tasks for a recipe, do this:

\$ bitbake -c listtasks <recipe name>

<sup>\*</sup>Simplified for illustration

# Simple recipe task list\*

```
000

    chris — sleep — 117×32 — ₩5

$ bitbake hello
NOTE: Running task 337 of 379 (ID: 4, hello 1.0.0.bb, do fetch)
NOTE: Running task 368 of 379 (ID: 0, hello 1.0.0.bb, do unpack)
NOTE: Running task 369 of 379 (ID: 1, hello 1.0.0.bb, do patch)
NOTE: Running task 370 of 379 (ID: 5, hello 1.0.0.bb, do configure)
NOTE: Running task 371 of 379 (ID: 7, hello 1.0.0.bb, do populate lic)
NOTE: Running task 372 of 379 (ID: 6, hello 1.0.0.bb, do compile)
NOTE: Running task 373 of 379 (ID: 2, hello 1.0.0.bb, do install)
NOTE: Running task 374 of 379 (ID: 11, hello 1.0.0.bb, do package)
NOTE: Running task 375 of 379 (ID: 3, hello 1.0.0.bb, do populate sysroot)
NOTE: Running task 376 of 379 (ID: 8, hello 1.0.0.bb, do packagedata)
NOTE: Running task 377 of 379 (ID: 12, hello 1.0.0.bb, do package write ipk)
NOTE: Running task 378 of 379 (ID: 9, hello 1.0.0.bb, do package qa)
*Output has been formatted to fit this slide.
```

## **SSTATE CACHE**

Several bitbake tasks can use past versions of build artefacts if there have been no changes since the last time you built them

| do_packagedata       | Creates package metadata used by the build system to generate the final packages                                   |
|----------------------|----------------------------------------------------------------------------------------------------|
| do_package           | Analyzes the content of the holding area and splits it into subsets based on available packages and files          |
| do_package_write_rpm | Creates the actual RPM packages and places them in the Package Feed area                                           |
| do_populate_lic      | Writes license information for the recipe that is collected later when the image is constructed                    |
| do_populate_sysroot  | Copies a subset of files installed by do_install into the sysroot in order to make them available to other recipes |

## Simple recipe build from sstate cache\*

```
000

    chris — sleep — 117×32 — ₩5

$ bitbake -c clean hello
$ bitbake hello
NOTE: Running setscene task 69 of 74 (hello 1.0.0.bb, do populate sysroot setscene)
NOTE: Running setscene task 70 of 74 (hello 1.0.0.bb, do populate lic setscene)
NOTE: Running setscene task 71 of 74 (hello 1.0.0.bb, do package qa setscene)
NOTE: Running setscene task 72 of 74 (hello 1.0.0.bb, do package write ipk setscene)
NOTE: Running setscene task 73 of 74 (hello 1.0.0.bb, do packagedata setscene)
 *Output has been formatted to fit this slide.
```

#### **RECIPES**

This section will introduce the concept of metadata and recipes and how they can be used to automate the building of packages

## What is a Recipe?

- A recipe is a set of instructions for building packages, including:
  - Where to obtain the upstream sources and which patches to apply (this is called "fetching")
    - o SRC URI
  - Dependencies (on libraries or other recipes)
    - o DEPENDS, RDEPENDS
  - Configuration/compilation options
    - EXTRA OECONF, EXTRA OEMAKE
  - Define which files go into what output packages
    - o FILES\_\*

## Example Recipe – ethtool\_3.15.bb

```
0 0

    chris — ssh — 80×24

UMMARY = "Display or change ethernet card settings"
DESCRIPTION = "A small utility for examining and tuning the settings of your eth
ernet-based network interfaces."
HOMEPAGE = "http://www.kernel.org/pub/software/network/ethtool/"
SECTION = "console/network"
LICENSE = "GPLv2+"
LIC_FILES_CHKSUM = "file://COPYING;md5=b234ee4d69f5fce4486a80fdaf4a4263 \
                    file://ethtool.c;beginline=4;endline=17;md5=c19b30548c582577
fc6b443626fc1216"
SRC URI = "${KERNELORG_MIRROR}/software/network/ethtool/ethtool-${PV}.tar.gz \
           file://run-ptest \
           file://avoid_parallel_tests.patch \
           file://ethtool-uint.patch \
SRC URI [md5sum] = "7e94dd958bcd639aad2e5a752e108b24"
SRC_URI[sha256sum] = "562e3cc675cf5b1ac655cd060f032943a2502d4d59e5f278f02aae9256
2ba261"
inherit autotools ptest
RDEPENDS ${PN}-ptest += "make"
```

1,1

Top

## What can a Recipe Do?

- Build one or more packages from source code
  - Host tools, compiler, utilities
  - Bootloader, Kernel, etc
  - Libraries, interpretors, etc
  - Userspace applications
- Package Groups
- > Full System Images

## **Recipe Operators**

```
A = "foo"
B ?= "0t"
```

C ??= "abc"

D := "xyz"

(late assignment)
(default value)
(late default)
(Immediate assignment)

## **More Recipe Operators**

```
A = "foo"
B = "0t"
B prepend = "WO" \top "W00t"
OVERRIDES = "os:arch:machine"
A = "abc"
A os = "ABC"
                     (Override)
A_append_arch = "def"
                    (Conditional append)
A_prepend_os = "XYZ"
                     (Conditional prepend)
```

#### Bitbake Variables/Metadata

- > These are set automatically by bitbake
  - ◆ **TOPDIR** The build directory
  - ◆ **LAYERDIR** Current layer directory
  - ◆ **FILE** Path and filename of file being processed
- Policy variables control the build
  - ◆ BUILD ARCH Host machine architecture
  - ◆ TARGET ARCH Target architecture
  - And many others...

## **Build Time Metadata**

- PN Pakage name ("myrecipe")
- PV Package version (1.0)
- PR Package Release (r0)
- $ightharpoonup P = "${PN}-${PV}"$
- $ightharpoonup PF = "<math>$\{PN\} \{PV\} \{PR\}"$
- > FILE DIRNAME Directory for FILE
- > FILESPATH = "\${FILE DIRNAME}/\${PF}:\
- > \${FILE DIRNAME}/\${P}:\
- > \${FILE DIRNAME}/\${PN}:\
- > \${FILE DIRNAME}/files:\${FILE DIRNAME}

## **Build Time Metadata**

```
> TOPDIR - The build directory
> TMPDIR = "${TOPDIR}/tmp"
> WORKDIR = ${TMPDIR}/work/${PF}"
> S = "${WORKDIR}/${P}" (Source dir)
\triangleright B = "${S}"
                               (Build dir)
\triangleright D = "${WORKDIR}/${image}" (Destination dir)
> DEPLOY DIR = "${TMPDIR}/deploy"
> DEPLOY DIR IMAGE = "${DEPLOY DIR}/images"
```

## **Dependency Metadata**

- Build time package variables
  - DEPENDS Build time package dependencies
  - ◆ PROVIDES = "\${P} \${PF} \${PN}"
- Runtime package variables
  - RDEPENDS Runtime package dependencies
  - **RRECOMMENDS** Runtime recommended packages
  - RSUGGESTS Runtime suggested packages
  - RPROVIDES Runtime provides
  - RCONFLICTS Runtime package conflicts
  - ◆ RREPLACES Runtime package replaces

## **Common Metadata**

- Variables you commonly set
  - SUMMARY Short description of package/recipe
  - ◆ HOMEPAGE Upstream web page
  - ◆ LICENSE Licenses of included source code
  - ◆ LIC\_FILES\_CHKSUM Checksums of license files at time of packaging (checked for change by build)
  - ◆ SRC\_URI URI of source code, patches and extra files to be used to build packages. Uses different fetchers based on the URI.
  - ◆ FILES Files to be included in binary packages

# **Examining Recipes: bc**

- Look at 'bc' recipe:
- > Found in
  - poky/meta/recipes-extended/bc/bc\_1.06.bb
  - Uses LIC\_FILES\_CHKSUM and SRC\_URI checksums
  - Note the DEPENDS build dependency declaration indicating that this package depends on flex to build

# **Examining Recipes: bc.bb**

```
SUMMARY = "Arbitrary precision calculator language"
HOMEPAGE = "http://www.gnu.org/software/bc/bc.html"
LICENSE = "GPLv2+ & LGPLv2.1"
LIC_FILES_CHKSUM = "file://COPYING;md5=94d55d512a9ba36caa9b7df079bae19f \
                    file://COPYING.LIB;md5=d8045f3b8f929c1cb29a1e3fd737b499 \
                    file://bc/bcdefs.h;endline=31;md5=46dffdaf10a99728dd8ce358e45d46d8 \
                    file://dc/dc.h;endline=25;md5=2f9c558cdd80e31b4d904e48c2374328 \
                    file://lib/number.c;endline=31;md5=99434a0898abca7784acfd36b8191199"
SECTION = "base"
DEPENDS = "flex"
SRC_URI = " ${GNU_MIRROR}/bc/bc-${PV}.tar.gz \
            file://fix-segment-fault.patch "
SRC_URI[md5sum] = "d44b5dddebd8a7a7309aea6c36fda117"
SRC_URI[sha256sum] = "4ef6d9f17c3c0d92d8798e35666175ecd3d8efac4009d6457b5c99cea72c0e33"
inherit autotools texinfo update-alternatives
ALTERNATIVE_${PN} = "dc"
ALTERNATIVE_PRIORITY = "100"
BBCLASSEXTEND = "native"
```

# **Building upon bbclass**

- Use inheritance for common design patterns
- Provide a class file (.bbclass) which is then inherited by other recipes (.bb files)

#### inherit autotools

- Bitbake will include the autotools.bbclass file
- ♦ Found in a *classes* directory via the BBPATH

# **Examining Recipes: flac**

- Look at 'flac' recipe
- Found in

poky/meta/recipes-multimedia/flac/flac\_1.3.2.bb

- Inherits from both autotools and gettext
- Customizes autoconf configure options (EXTRA\_OECONF)
   based on "TUNE" features
- Breaks up output into multiple binary packages
  - See PACKAGES var. This recipe produces additional packages with those names, while the FILES\_\* vars specify which files go into these additional packages

# Examining Recipes: flac.bb

```
SUMMARY = "Free Lossless Audio Codec"
DESCRIPTION = "FLAC stands for Free Lossless Audio Codec, a lossless audio compression format."
HOMEPAGE = "https://xiph.org/flac/"
BUGTRACKER = "http://sourceforge.net/p/flac/bugs/"
SECTION = "libs"
LICENSE = "GFDL-1.2 & GPLv2+ & LGPLv2.1+ & BSD"
LIC FILES CHKSUM = "file://COPYING.FDL;md5=ad1419ecc56e060eccf8184a87c4285f \
           file://src/Makefile.am;beginline=1;endline=17;md5=09501c864f89dfc7ead65553129817ca
           file://COPYING.GPL;md5=b234ee4d69f5fce4486a80fdaf4a4263 \
           file://src/flac/main.c;beginline=1;endline=18;md5=09777e2934947a36f13568d0beb81199
           file://COPYING.LGPL;md5=fbc093901857fcd118f065f900982c24 \
       file://src/plugin_common/all.h;beginline=1;endline=18;md5=f56cb4ba9a3bc9ec6102e8df03215271 \
           file://COPYING.Xiph;md5=b59c1b6d7fc0fb7965f821a3d36505e3 \
           file://include/FLAC/all.h;beginline=65;endline=70;md5=64474f2b22e9e77b28d8b8b25c983a48"
DEPENDS = "libogg"
SRC URI = "http://downloads.xiph.org/releases/flac/${BP}.tar.xz"
SRC URI[md5sum] = "454f1bfa3f93cc708098d7890d0499bd"
SRC_URI[sha256sum] = "91cfc3ed61dc40f47f050a109b08610667d73477af6ef36dcad31c31a4a8d53f"
```

## Examining Recipes: flac.bb (con't)

```
(con't from previous page)
CVE PRODUCT = "libflac"
inherit autotools gettext
EXTRA OECONF = "--disable-oggtest \
            --with-ogg-libraries=${STAGING LIBDIR} \
            --with-ogg-includes=${STAGING INCDIR} \
            --disable-xmms-plugin \
            --without-libiconv-prefix \
            ac_cv_prog_NASM="" \
EXTRA OECONF += "${@bb.utils.contains("TUNE FEATURES", "altivec", " --enable-altivec", " --disable-altivec",
d)}"
EXTRA OECONF += "${@bb.utils.contains("TUNE FEATURES", "core2", " --enable-sse", "", d)}"
EXTRA OECONF += "${@bb.utils.contains("TUNE FEATURES", "corei7", " --enable-sse", "", d)}"
PACKAGES += "libflac libflac++ liboggflac liboggflac++"
FILES ${PN} = "${bindir}/*"
FILES libflac = "${libdir}/libFLAC.so.*"
FILES libflac++ = "${libdir}/libFLAC++.so.*"
FILES_liboggflac = "${libdir}/libOggFLAC.so.*"
FILES_liboggflac++ = "${libdir}/libOggFLAC++.so.*"
```

# **Grouping Local Metadata**

Sometimes sharing metadata between recipes is easier via an include file

#### include file.inc

- Will include .inc file if found via BBPATH
- Can also specify an absolute path
- If not found, will continue without an error

#### require file.inc

- Same as an include
- Fails with an error if not found

## **Examining Recipes: ofono**

- Look at 'ofono' recipe(s):
- Found in

poky/meta/recipes-connectivity/ofono/ofono\_1.19.bb

- Splits recipe into common .inc file to share common metadata between multiple recipes
- Sets a conditional build configuration options through the PACKAGECONFIG var based on a DISTRO\_FEATURE (in the .inc file)
- Sets up an init service via do\_install\_append()
- Has a git version of the recipe (not shown)

## **Examining Recipes: ofono.bb**

require ofono.inc

```
SRC_URI = "\
    ${KERNELORG_MIRROR}/linux/network/${BPN}/${BP}.tar.xz \
    file://ofono \
"

SRC_URI[md5sum] = "a5f8803ace110511b6ff5a2b39782e8b"

SRC_URI[sha256sum] =
"a0e09bdd8b53b8d2e4b54f1863ecd9aebe4786477a6cbf8f655496e8edb31c81"

CFLAGS_append_libc-uclibc = "-D_GNU_SOURCE"
```

# Examining Recipes: ofono.inc

```
HOMEPAGE = "http://www.ofono.org"
SUMMARY = "open source telephony"
DESCRIPTION = "ofono is a stack for mobile telephony devices on Linux. of one supports speaking to telephony devices through
specific drivers, or with generic AT commands."
LICENSE = "GPLv2"
LIC FILES CHKSUM = "file://COPYING;md5=eb723b61539feef013de476e68b5c50a \
             file://src/ofono.h;beginline=1;endline=20;md5=3ce17d5978ef3445def265b98899c2ee"
inherit autotools pkgconfig update-rc.d systemd bluetooth
DEPENDS = "dbus glib-2.0 udev mobile-broadband-provider-info"
INITSCRIPT NAME = "ofono"
INITSCRIPT PARAMS = "defaults 22"
PACKAGECONFIG ??= "\
       ${@bb.utils.filter('DISTRO FEATURES', 'systemd', d)} \
       ${@bb.utils.contains('DISTRO FEATURES', 'bluetooth', 'bluez', ", d)} \
PACKAGECONFIG[systemd] = "--with-systemdunitdir=${systemd unitdir}/system/,--with-systemdunitdir="
PACKAGECONFIG[bluez] = "--enable-bluetooth, --disable-bluetooth, ${BLUEZ}"
```

# **Examining Recipes: ofono.inc**

```
(con't from previous page)
EXTRA OECONF += "--enable-test"
SYSTEMD SERVICE ${PN} = "ofono.service"
do_install_append() {
 install -d ${D}${sysconfdir}/init.d/
 install -m 0755 ${WORKDIR}/ofono ${D}${sysconfdir}/init.d/ofono
 # Ofono still has one test tool that refers to Python 2 in the shebang
 sed -i -e '1s,#!.*python.*,#!${bindir}/python3,' ${D}${libdir}/ofono/test/set-ddr
PACKAGES =+ "${PN}-tests"
RDEPENDS ${PN} += "dbus"
RRECOMMENDS ${PN} += "kernel-module-tun mobile-broadband-provider-info"
FILES ${PN} += "${systemd unitdir}"
FILES ${PN}-tests = "${libdir}/${BPN}/test"
RDEPENDS ${PN}-tests = "python3 python3-pygobject python3-dbus"
```

#### WHEN THINGS GO WRONG

Some useful tools to help guide you when something goes wrong

## **Bitbake Environment**

- Each recipe has its own environment which contains all the variables and methods required to build that recipe
- You've seen some of the variables already
  - DESCRIPTION, SRC\_URI, LICENSE, S,
     LIC\_FILES\_CHKSUM, do\_compile(), do\_install()
- > Example
  - ♦ S = "\${WORKDIR}"
  - What does this mean?

## **Examine a Recipe's Environment**

- > To view a recipe's envrionment
  - \$ bitbake -e myrecipe
- > Where is the source code for this recipe"
  - \$ bitbake -e virtual/kernel | grep "^S="
  - S="\${HOME}/yocto/build/tmp/work-shared/qemuarm/kernel-source"
- What file was used in building this recipe?

```
$ bitbake -e netbase | grep "^FILE="
```

FILE="\${HOME}/yocto/poky/meta/recipes-core/netbase/netbase\_5.3.bb"

### Examine a Recipe's Environment (cont'd)

#### What is this recipe's full version string?

```
$ bitbake -e netbase | grep "^PF=" PF="netbase-1_5.3-r0"
```

#### Where is this recipe's BUILD directory?

```
$ bitbake -e virtual/kernel | grep "^B="
B="${HOME}/yocto/build/tmp/work/qemuarm-poky-linux-\
gnueabi/linux-yocto/3.19.2+gitAUTOINC+9e70b482d3\
_473e2f3788-r0/linux-qemuarm-standard-build"
```

#### What packages were produced by this recipe?

```
$ bitbake -e virtual/kernel | grep "^PACKAGES="
PACKAGES="kernel kernel-base kernel-vmlinux kernel-image \
kernel-dev kernel-modules kernel-devicetree"
```

# BitBake Log Files

- Every build produces lots of log output for diagnostics and error chasing
  - Verbose log of bitbake console output:
    - O Look in .../tmp/log/cooker/<machine>

```
$ cat tmp/log/cooker/qemuarm/20160119073325.log | grep 'NOTE:.*task.*Started'
NOTE: recipe hello-1.0.0-r0: task do_fetch: Started
NOTE: recipe hello-1.0.0-r0: task do_unpack: Started
NOTE: recipe hello-1.0.0-r0: task do_patch: Started
NOTE: recipe hello-1.0.0-r0: task do_configure: Started
NOTE: recipe hello-1.0.0-r0: task do_populate_lic: Started
NOTE: recipe hello-1.0.0-r0: task do_compile: Started
NOTE: recipe hello-1.0.0-r0: task do_install: Started
NOTE: recipe hello-1.0.0-r0: task do_populate_sysroot: Started
NOTE: recipe hello-1.0.0-r0: task do_package: Started
NOTE: recipe hello-1.0.0-r0: task do_package_write_rpm: Started
NOTE: recipe hello-1.0.0-r0: task do_package_write_rpm: Started
NOTE: recipe hello-1.0.0-r0: task do_package_qa: Started
NOTE: recipe hello-1.0.0-r0: task do_package_qa: Started
NOTE: recipe hello-1.0.0-r0: task do_package_qa: Started
```

56

# BitBake Per-Recipe Log Files

- Every recipe produces lots of log output for diagnostics and debugging
- Use the Environment to find the log files for a given recipe:

```
$ bitbake -e hello | grep "^T="
```

T="\${HOME}yocto/build/tmp/work/armv5e-poky-linux-gnueabi/hello/1.0.0-r0/temp"

Each task that runs for a recipe produces "log" and "run" files in \$\{\text{WORKDIR}\}\/\text{temp}

# BitBake Per-Recipe Log Files

```
$ cd ${T} (See definition of T in previous slide)
$ find . -type I -name 'log.*'
./log.do_package_qa
./log.do_package_write_rpm
./log.do_package
./log.do_fetch
./log.do_populate_lic
./log.do_install
./log.do_configure
./log.do_unpack
./log.do_populate_sysroot
./log.do_compile
./log.do_packagedata
./log.do_patch
```

These files contain the others for each recipe.

# BitBake Per-Recipe Log Files

```
$ cd ${T} (See definition of T in previous slide)
$ find . -type I -name 'run.*'
./run.do_fetch
./run.do patch
./run.do_configure
./run.do_populate_sysroot
./run.do_package_qa
./run.do_unpack
./run.do_compile
./run.do_install
./run.do_packagedata
./run.do_populate_lic
./run.do_package
./run.do_package_write_rpm
```

cardiace files contain the cardiace the built he will shape

# BUILDING A FULL EMBEDDED IMAGE WITH YOCTO

This section will introduce the concept of building an initial system image

## **Quick Start Guide in one Slide**

#### 1. Download Yocto Project sources:

\$ mkdir myproject; cd myproject \$ wget http://downloads.yoctoproject.org/releases/yocto/yocto-2.3.2/poky-pyro-17.0.2.tar.bz2 \$ tar xf poky-pyro-17.0.2.tar.bz2

Can also use git and checkout a known branch e.g. morty\$ git clone -b pyro git://git.yoctoproject.org/poky.git

#### 2. Build one of the reference Linux distributions:

\$ source poky-pyro-17.0.2/oe-init-build-env mybuild

- Check/Edit local.conf for sanity (e.g. modify MACHINE = "qemux86" or MACHINE = "qemuarm") mybuild\$ bitbake -k core-image-minimal
- 3. Run the image under emulation: mybuild\$ runqemu qemux86
- 4. Profit!!! (well... actually there is more work to do...)

# **Host System Layout**

```
$HOME/yocto/
 |---build (or whatever name you choose)
      Project build directory
 |---downloads (DL DIR)
   Downloaded source cache
 | ---poky (<u>Do Not Modify</u> anything in here*)
 Poky, bitbake, scripts, oe-core, metadata
 |---sstate-cache (SSTATE DIR)
   Binary build cache
```

<sup>\*</sup> We will cover how to use layers to make changes later

# **Poky Layout**

```
$HOME/vocto/poky/
                                                    meta-yocto-bsp
---LICENSE
                                                      meta-poky
l - - - README
                                                     oe-core (meta)
|---README.hardware
---bitbake/
                          (The build tool)
---documentation/
---meta/
                          (oe-core)
                          (Yocto distro metadata)
I---meta-poky/
---meta-vocto-bsp/
                          (Yocto Reference BSPs)
|---oe-init-build-env
                         (Project setup script)
---scripts/
                          (Scripts and utilities)
```

Note: A few files have been items omitted to facility the presentation on this slide

## Setting up a Build Directory

- Start by setting up a build directory
  - Local configuration
  - Temporary build artifacts
  - \$ cd \$HOME/yocto/
  - \$ source ./poky/oe-init-build-env build
- Replace build with whatever directory name you want to use for your project
- You need to re-run this script in any new terminal you start (and don't forget the project directory)

# **Build directory Layout**

```
$HOME/yocto/build/
|---bitbake.lock
| - - - cache/
                        (bitbake cache files)
---conf/
| |--bblayers.conf
                        (bitbake layers)
    |--local.conf
                        (local configuration)
  `--site.conf
                        (optional site conf)
`---tmp/
                        (Build artifacts)
```

Note: A few files have been items omitted to facility the presentation on this slide

## **Building a Linux Image**

#### General Procedure:

- Create a project directory using
  - source oe-init-build-env [prj-dir]
- Configure build by editing local.conf
- ◆ \$HOME/yocto/build/conf/local.conf
  - Select appropriate MACHINE type
  - Set shared downloads directory (DL DIR)
  - Set shared state directory (SSTATE DIR)
- Build your selected Image
- \$ bitbake -k core-image-minimal
- (Detailed steps follow...)

## **Update Build Configuration**

- Configure build by editing local.conf
  \$HOME/yocto/build/conf/local.conf
  - ◆ Set appropriate MACHINE, DL\_DIR and SSTATE\_DIR
  - Add the following to the bottom of local.conf

```
MACHINE = "qemuarm"
DL_DIR = "${TOPDIR}/../downloads"
SSTATE_DIR = "${TOPDIR}/../sstate-cache/${MACHINE}"
```

Notice how you can use variables in setting these values

## **Building an Embedded Image**

- > This builds an entire embedded Linux distribution
- Choose from one of the available Images
- > The following builds a minimal embedded target \$ bitbake -k core-image-minimal
- On a fast computer the first build may take the better part of an hour on a slow machine multiple ...
- ➤ The next time you build it (with no changes) it may take as little as 5 mins (due to the shared state cache)

## **Booting Your Image with QEMU**

- The runqemu script is used to boot the image with QEMU
- > It auto-detects settings as much as possible, enabling the following command to boot our reference images:
  - \$ runqemu qemuarm [nographic]
  - Use nographic if using a non-graphical session (ssh), do not type the square brackets
- > Replace *qemuarm* with your value of MACHINE
- > Your QEMU instance should boot
- Quit by closing the qemu window
- > If using "nographic", kill it from another terminal:

```
$killall qemu-system-arm
```

#### **LAYERS**

This section will introduce the concept of layers and how important they are in the overall build architecture

# Layers

- Metadata is provided in a series of layers which allow you to override any value without editing the originally provided files
- A layer is a logical collection of metadata in the form of recipes
- A layer is used to represent oe-core, a Board Support Package (BSP), an application stack, and your new code
- All layers have a priority and can override policy, metadata and config settings of layers with a lesser priority

# Layer Hierarchy

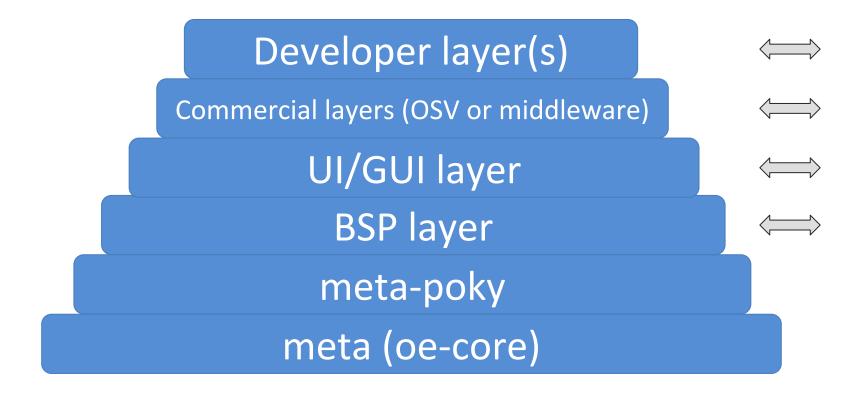

# **Using Layers**

Layers are added to your build by inserting them into the BBLAYERS variable within your bblayers file

\$HOME/yocto/build/conf/bblayers.conf

```
BBLAYERS ?= "

${HOME}/yocto/poky/meta
${HOME}/yocto/poky/meta-poky
${HOME}/yocto/poky/meta-yocto-bsp
"
```

# **Board Support Packages**

- BSPs are layers to enable support for specific hardware platforms
- Defines machine configuration variables for the board (MACHINE)
- Adds machine-specific recipes and customizations
  - Boot loader
  - Kernel config
  - Graphics drivers (e.g, Xorg)
  - Additional recipes to support hardware features

### **Notes on using Layers**

- When doing development with Yocto, do not edit files within the Poky source tree
- Use a new custom layer for modularity and maintainability
- Layers also allow you to easily port from one version of Yocto/Poky to the next version

### **Creating a Custom Layer**

- Layers can be created manually
- > They all start with "meta-" by convention
- However using the yocto-layer tool is easier \$ yocto-layer create ypdd
  - ◆ This will create *meta-ypdd* in the current dir
- For Board Support Package Layers there is the yocto-bsp tool
  - \$ yocto-bsp create mybsp arm
  - ◆ This will create *meta-mybsp* in the current dir

### **Create a Custom Layer**

```
$ cd yocto
yocto$ source poky/oe-init-build-env build
yocto/build$ yocto-layer create ypdd
Please enter the layer priority you'd like to use for the layer: [default: 6] 6
Would you like to have an example recipe created? (y/n) [default: n] y
Please enter the name you'd like to use for your example recipe: [default:
example] example
Would you like to have an example bbappend file created? (y/n) [default: n] n
```

New layer created in meta-ypdd.

Don't forget to add it to your BBLAYERS (for details see meta-ypdd\README). yocto/build\$

### The new Custom Layer

```
yocto/build$ tree meta-ypdd
meta-ypdd/
|--COPYING.MIT
                         (The license file)
                         (Starting point for README)
I--README
--conf
  `--layer.conf
                         (Layer configuration file)
`--recipes-example
                         (A grouping of recipies)
                         (The example package)
  `--example
     --example-0.1
                         (files for v0.1 of example)
       |--example.patch
       `--helloworld.c
    `--example 0.1.bb (The example recipe)
```

### Layer.conf

```
# We have a conf and classes directory, add to BBPATH
BBPATH .= ":${LAYERDIR}"
# We have recipes-* directories, add to BBFILES
BBFILES += "${LAYERDIR}/recipes-*/*/*.bb \
    ${LAYERDIR}/recipes-*/*/*.bbappend"
BBFILE COLLECTIONS += "ypdd"
BBFILE_PATTERN ypdd = "^${LAYERDIR}/"
```

BBFILE PRIORITY ypdd = "6"

## **Adding Layers to Your Build**

- > Add your layer to bblayers.conf
- > \$HOME/yocto/build/conf/bblayers.conf

```
BBLAYERS ?= "

${HOME}/yocto/poky/meta
${HOME}/yocto/poky/meta-poky
${HOME}/yocto/poky/meta-yocto-bsp \
${HOME}/yocto/build/meta-ypdd
"
```

## **Adding Layers to Your Build**

```
> bitbake-layers --help
usage: bitbake-layers [-d] [-q] [--color COLOR] [-h] <subcommand> ...
BitBake layers utility
optional arguments:
  -d, --debug
                       Enable debug output
  -q, --quiet
                       Print only errors
                       Colorize output (where COLOR is auto, always, never)
  --color COLOR
  -h, --help
                        show this help message and exit
subcommands:
  <subcommand>
      layerindex-fetch Fetches a layer from a layer index along with its
                        dependent layers, and adds them to conf/bblayers.conf.
      layerindex-show-depends
                        Find layer dependencies from layer index.
      add-layer
                       Add a layer to bblayers.conf.
      remove-layer
                       Remove a layer from bblayers.conf.
      flatten
                        flatten layer configuration into a separate output
                       directory.
      show-layers
                        show current configured layers.
      show-overlayed
                        list overlayed recipes (where the same recipe exists
                        in another layer)
      show-recipes
                        list available recipes, showing the layer they are
                       provided by
      show-appends
                        list bbappend files and recipe files they apply to
      show-cross-depends Show dependencies between recipes that cross layer
                       boundaries.
```

## layers.openembedded.org

http://layers.openembedded.org <<----

## **Adding Layers to Your Build**

> Add your layer to bblayers.conf

```
bitbake-layers add-layer \
${HOME}/yocto/build/meta-ypdd
```

## **Build Your New Recipe**

You can now build the new recipe \$ bitbake example

➤ This will now build the example\_0.1.bb recipe which is found in

meta-ypdd/recipes-example/example/example\_0.1.bb

Note: Build fails w/o \${CFLAGS} and \${LDFLAGS} meanwhile (QA-error) in the recipe.

### **IMAGES**

This section will introduce the concept of images; recipes which build embedded system images

# What is an Image?

- Building an image creates an entire Linux distribution from source
  - Compiler, tools, libraries
  - BSP: Bootloader, Kernel
  - Root filesystem:
    - Base OS
    - services
    - Applications
    - etc

### **Extending an Image**

- You often need to create your own Image recipe in order to add new packages or functionality
- With Yocto/OpenEmbedded it is always preferable to extend an existing recipe or inherit a class
- The simplest way is to inherit the core-image bbclass
- You add packages to the image by adding them to IMAGE INSTALL

# A Simple Image Recipe

Create an images directory

\$ mkdir -p \${HOME}/yocto/build/meta-ypdd/recipes-core/images

Create the image recipe

\$ vi \${HOME}/yocto/build/meta-ypdd/recipes-core/images/ypdd-image.bb

```
DESCRIPTION = "A core image for YPDD"
LICENSE = "MIT"

# Core files for basic console boot
IMAGE_INSTALL = "packagegroup-core-boot"

# Add our desired packages
IMAGE_INSTALL += "psplash dropbear"

inherit core-image

IMAGE_ROOTES_SIZE ?= "8192"
```

### **Build and Boot Your Custom Image**

- > Enable the meta-ypdd layer in your build
- ➤ Edit conf/bblayers.conf and add the path to meta-ypdd to the BBLAYERS variable declaration

(example in the next slide)

# **Add Your Layer**

Make sure your layer is added to BBLAYERS in bblayers.conf

(We already did this step in a previous section manually and with bitbake-layers add-layer.)

### **Build and Boot Your Custom Image**

### > Build your custom image:

\$ bitbake ypdd-image
(If your SSTATE\_DIR is configured correctly from a previous build this should take less than 5 minutes)

### Boot the image with QEMU:

```
$ runqemu qemuarm \
tmp/deploy/images/qemuarm/ypdd-image-qemuarm.ext4 \
[nographic]
```

Use nographic if using ssh environment

### **Build and Boot Your Custom Image**

Verify that dropbear ssh server is present \$ which dropbear

If you used the graphical invocation of QEMU using VNC viewer, you will see the splash screen on boot.

### **Toaster**

The following section introduces toaster

#### **Recent builds**

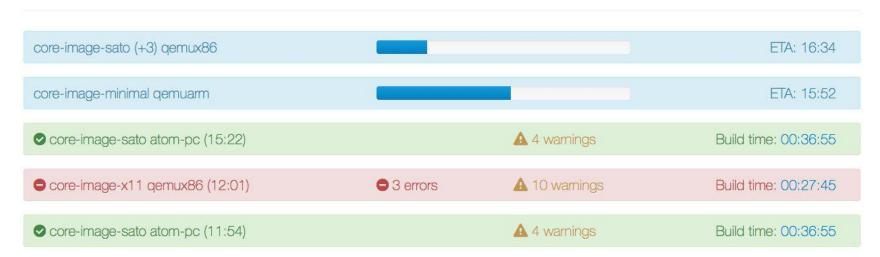

#### All builds

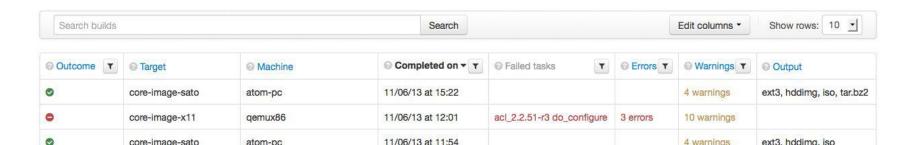

### **About Toaster**

> Toaster is a web interface to OpenEmbedded and BitBake, the Yocto Project build system.

Toaster allows you configure and run your builds, and provides information and statistics about the build process.

### toaster in one slide

#### 1. Download clone poky git repo:

```
$ mkdir -p ${HOME}/toaster ; cd ${HOME}/toaster
$ git clone -b pyro git://git.yoctoproject.org/poky
# Note: git checkout is required by toaster - do not use the release tarball
```

#### 2. **Download/install dependencies:**

```
$ sudo apt-get install python-virtualenv
```

\$ virtualenv venv

\$ source venv/bin/activate # you'll have to activate it every time to enter the environment (venv)\$ pip3 install -r poky/bitbake/toaster-requirements.txt

#### 3. Start toaster:

```
(venv)$ source poky/oe-init-build-env toasterprjdir
(venv)$ source toaster start  # wait 2 minutes ...
```

#### 4. Profit!!! (well... actually there is more work to do...)

\$ firefox http://localhost:8000

### This is Toaster

A web interface to OpenEmbedded and BitBake, the Yocto Project build system.

To start building, create your first Toaster project

Read the Toaster manual

Contribute to Toaster

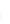

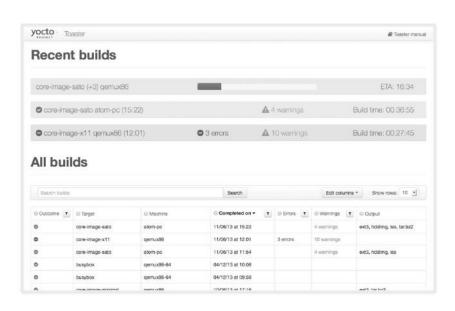

### Create new build ...

## Create a new project 1)

Create a new project

test Release 1 Yocto Project 2.3 "Pyro" Toaster will run your builds using the tip of the Yocto Project Pyro branch.

Create project

Project name (required)

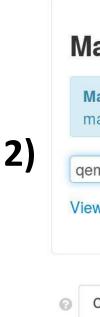

31

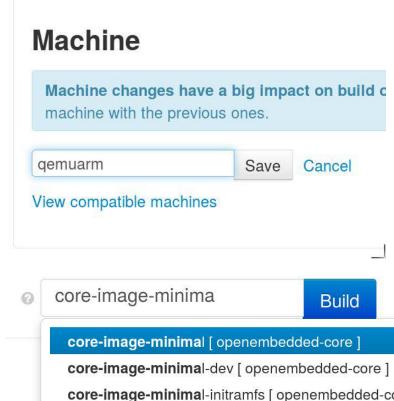

core-image-minimal-mtdutils [ openembedded-co

### Toaster demo/walkthrough

- Main page
- Create new project
- Select Machine
- > Add custom layers or recipes
- Build an image
- Image
- > Image manifest

### **BUILD AN APPLICATION**

Adding a "hello world" application to our custom image

# **Building an Application**

- General procedure:
  - Write hello world application (hello.c)
  - Create recipe for hello world application
  - Modify image recipe to add hello world application to your image
- What follows is the example of a simple one C file application
- (Building a more complicated recipe from a tarball would specify how to find the upstream source with the SRC\_URI)

# **Add Application Code**

For a simple one C file package, you can add the hello application source to a directory called *files* in the *hello* package directory

\$ mkdir -p \${HOME}/yocto/build/meta-ypdd/\recipes-core/hello/files

\$ vi /scratch/sandbox/meta-ypdd/recipes-core/\hello/files/hello.c

# **Application Code**

\$ vi /scratch/sandbox/meta-ypdd/recipes-core/hello/files/hello.c

```
000
                         ♠ chris — sleep — 117×32 — #5
#include <stdio.h>
 int main(int argc, char **argv) {
          printf("Hello World\n");
          return 0;
```

# **Add Application Recipe**

- > Write hello world recipe
- Create directory to hold the recipe and associated files

```
$ mkdir -p ${HOME}/yocto/build/meta-ypdd/\
recipes-core/hello
```

- (We actually did this already in the previous step)
- Create hello\_1.0.bb (next slide)

```
$ vi ${HOME}/yocto/build/meta-ypdd/\
recipes-core/hello/hello_1.0.bb
```

# **Application Recipe**

\$ vi \${HOME}/yocto/build/meta-ypdd/recipes-core/hello/hello\_1.0.bb

```
000

    chris — sleep — 117×32 — ₩5

DESCRIPTION = "Hello World example"
LICENSE = "MIT"
LIC FILES CHKSUM =
"file://${COREBASE}/meta/COPYING.MIT;md5=3da9cfbcb788c80a0384361b4de2
0420"
S = "$\{WORKDIR\}"
SRC URI = "file://hello.c"
do compile() {
        ${CC} ${CFLAGS} ${LDFLAGS} hello.c -o hello
do install() {
        install -d -m 0755 \$\{D\}/\$\{bindir\}
        install -m 0755 hello ${D}/${bindir}/hello
```

# Add Application to the Image

- Modify image recipe to add hello world application to your image
- > See example on next slide

# Add hello to Image

\$ vi \${HOME}/yocto/build/meta-ypdd/recipes-core/images/ypdd-image.bb

```
000
                        ♠ chris — sleep — 117×32 — #5
DESCRIPTION = "A core image for YPDD"
LICENSE = "MIT"
# Core files for basic console boot
 IMAGE INSTALL = "packagegroup-core-boot"
# Add our desired extra files
 IMAGE INSTALL += "psplash dropbear hello"
 inherit core-image
                                              Add the package 'hello'
 IMAGE ROOTFS SIZE ?= "8192"
                                               to your image recipe
```

# **Build and Test Application**

- > Now (re)build your image recipe
  - \$ bitbake ypdd-image
    - hello\_1.0.bb will be processed because it is in your custom layer, and referenced in your image recipe.
- Boot your image using rungemu, as before:
  - \$ runqemu qemuarm tmp/deploy/images/\
    qemuarm/ypdd-image-qemuarm.ext4 nographic
- You should be able to type "hello" at the command line and see "Hello World"

# It's not an Embedded Linux Distribution

It Creates a • Custom One For You

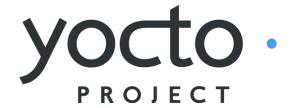

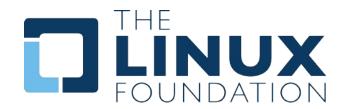

# Embedded Linux Development with Yocto Project Training from The Linux Foundation

Want to learn how to use Yocto Project like a Pro? <a href="https://training.linuxfoundation.org/">https://training.linuxfoundation.org/</a>

Embedded Linux Platform Development with Yocto Project <a href="http://bit.ly/eldyocto">http://bit.ly/eldyocto</a>

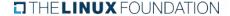

#### **TIPS HINTS AND OTHER RESOURCES**

The following slides contain reference material that will help you climb the Yocto Project learning curve

#### **Common Gotchas When Getting Started**

- Working behind a network proxy? Please follow this guide:
  - https://wiki.yoctoproject.org/wiki/Working\_Behind\_a\_
     Network\_Proxy
- Do not try to re-use the same shell environment when moving between copies of the build system
- oe-init-build-env script appends to your \$PATH, it's results are cumulative and can cause unpredictable build errors
- Do not try to share sstate-cache between hosts running different Linux distros even if they say it works

# **Project Resources**

- > The Yocto Project is an open source project, and aims to deliver an open standard for the embedded Linux community and industry
- Development is done in the open through public mailing lists: openembedded-core@lists.openembedded.org, poky@yoctoproject.org, and <u>vocto@yoctoproject.org</u>
- And public code repositories:
- http://git.yoctoproject.org and
- http://git.openembedded.org
- Bug reports and feature requests
- http://bugzilla.yoctoproject.org

# Tip: ack-grep

- Much faster than grep for the relevant use cases
- Designed for code search
- > Searches only relevant files
  - Knows about many types: C, asm, perl
  - By default, skips .git, .svn, etc.
  - Can be taught arbitrary types
- > Perfect for searching metadata

# Tip: ack-grep

```
900
                       chris@speedy: ~ - ssh - 69×20
chris@speedy 11:34 AM /build/intro-lab/poky-dylan-9.0.2
$ bback "SRC URI ="
documentation/ref-manual/examples/h
6:SRC_URI = "${GNU_MIRROR}/hello/he
documentation/ref-manual/examples/hello-single/hello.bb
6:SRC URI = "file://helloworld.c"
documentation/ref-manual/examples/mtd-makefile/mtd-utils_1.0.0.bb
9:SRC URI = "ftp://ftp.infradead.org/pub/mtd-utils/mtd-utils-${PV}.ta
r.gz"
meta/classes/bin package.bbclass
15:# SRC_URI = "http://foo.com/foo-1.0-r1.i586.rpm; subdir=foo-1.0"
meta/classes/externalsrc.bbclass
20:SRC URI =
meta/classes/gnomebase.bbclass
8:SRC_URI = "${GNOME_MIRROR}/${BPN}/${@gnome_verdir("${PV}")}/${BPN}-
```

# **TIP: VIM Syntax Highlighting**

- https://github.com/openembedded/bitbake/tree/master/contrib/vim
- Install files from the above repo in ~/.vim/
- Add "syntax on" in ~/.vimrc

# TIP: VIM Syntax Highlighting

```
000
                           chris@speedy: ~ - ssh - 80×24
SUMMARY = "The basic file, shell and text manipulation utilities."
DESCRIPTION = "The GNU Core Utilities provide the basic file, shell andd
 text \
manipulation utilities. These are the core utilities which are expectedd
to exist on \
every system."
HOMEPAGE = "http://www.gnu.org/software/coreutils/"
BUGTRACKER = "http://debbugs.gnu.org/coreutils"
LICENSE = "GPLv3+"
LIC FILES CHKSUM = "file://COPYING:md5=d32239bcb673463ab874e80d47fae5044
                    file://src/ls.c;beginline=5;endline=16;md5=38b797855
ca88537b75871782a2a3c6b8"
PR = "r0"
DEPENDS = "gmp libcap"
DEPENDS_class-native = ""
inherit autotools gettext
SRC URI = "${GNU MIRROR}/coreutils/${BP}.tar.xz \
           file://remove-usr-local-lib-from-m4.patch \
           file://coreutils-build-with-acl.patch \
           file://dummy_help2man.patch \
                                                     1.1
                                                                    Top
```

# Lab: yocto for the minnowboard

The following section introduces the minnowboard as example hardware. Other boards like the Beaglebone are supported in a similar manner.

## minnowboard in one Slide

#### 1. Download poky tool:

```
$ mkdir -p ${HOME}/myproject
$ cd ${HOME}/myproject
$ wget -nd -c "http://downloads.yoctoproject.org/releases/yocto/yocto-2.3.2/poky-pyro-17.0.2.tar.bz2"
$ tar -xf poky-pyro-17.0.2.tar.bz2
```

#### 2. Download meta-intel layer:

```
\ wget -nd -c \ "http://git.yoctoproject.org/cgit/cgit.cgi/meta-intel/snapshot/meta-intel-7.0-pyro-2.3.tar.bz2" $ tar -xf meta-intel-7.0-pyro-2.3.tar.bz2
```

#### 3. Configure:

```
$ source poky-morty-17.0.2 /oe-init-build-env mybuild
$ echo "BBLAYERS += \"$(pwd)/../meta-intel-7.0-pyro-2.3 \" " >> conf/bblayers.conf
$ echo 'MACHINE = "intel-corei7-64" ' >> conf/local.conf
```

#### 4. Build the image:

\$ bitbake core-image-minimal

#### 5. Profit!!! (well... actually there is more work to do...)

# the minnowboard

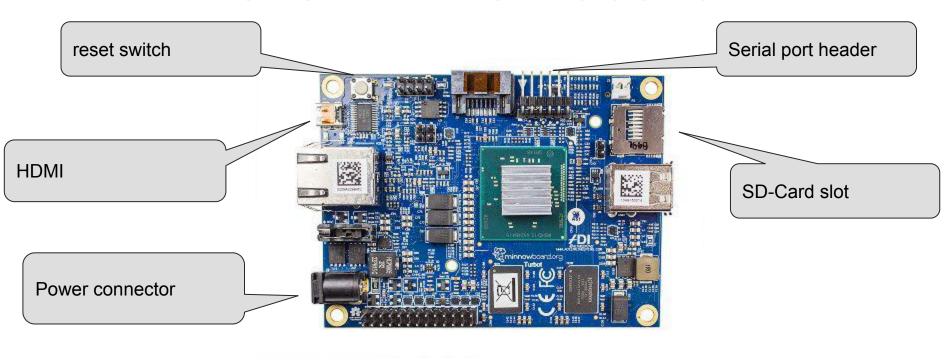

### **SD-card installation**

- \$ cd tmp/deploy/images/intel-corei7-64/
- \$ dd if=core-image-minimal-intel-corei7-64.hddimg of=/dev/<YourSDCard> bs=1M or
- \$ dd if=core-image-minimal-intel-corei7-64.wic of=/dev/<YourSDCard> bs=1M

Connect to the serial and boot.

#### **Hands-on Lab**

- Wire-up your minnow
- Use the ready-made SD-Cards
- Connect to the serial and boot
  - \$ FS0:
  - \$ EFI/boot/bootx86.efi
- Extra labs:
  - Check-out the board with a hello-world.c (compiled on the board itself)
  - Homework: to it right and build hello-world.c in a recipe, include it in your image and boot that.

#### The other boards ...

# YP for the dragonboard 410c

The following section introduces the dragonboard as example hardware.

# dragonboard in one Slide

#### The dragonboard uses a 3rd-party repository.

#### 1. Download repo tool:

```
$ mkdir -p ${HOME}/bin
```

\$ curl https://storage.googleapis.com/git-repo-downloads/repo > \${HOME}/bin/repo

\$ chmod a+x \${HOME}/bin/repo

\$ export PATH=\${HOME}/bin:\${PATH}

#### 2. Download the repositories with repo:

\$ mkdir oe-gcom && cd oe-gcom

\$ repo init -u https://github.com/96boards/oe-rpb-manifest.git -b pyro

\$ repo sync

\$ source setup-environment # SELECT the dragonboard

#### 3. Build the image:

\$ bitbake core-image-minimal

4. Profit!!! (well... actually there is more work to do...)

# the dragonboard

Power connector

Low Speed Expansion (attach usb-serial daughterboard here)

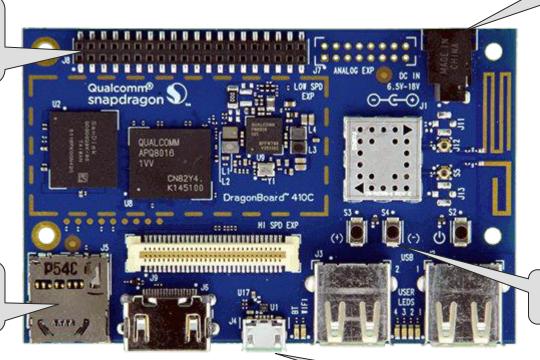

fastboot switch during power-on

SD-Card slot

micro-usb (fastboot)

# serial port options

- 1. 96Boards UART Serial Adapter
  - http://linaro.co/uart-seeed
  - ships from china (seeed)

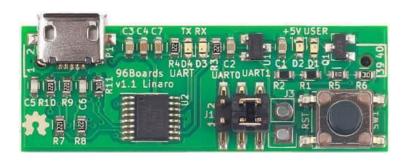

- 2. 1.8V (!!) serial cable (can be hard to get)
  - e.g. FTDI TTL-232RG-VREG1V8
  - e.g. <a href="http://usb2serialcables.com/">http://usb2serialcables.com/</a>
- 3. Level converter + usual 3.3V or 5V usb-serial cable
  - ◆ SparkFun Voltage-Level Translator Breakout TXB0104

# YP for the beaglebone

The following section introduces the beaglebone as example hardware.

# beaglebone in one Slide

#### 1. Download poky tool:

```
$ mkdir -p ${HOME}/myproject
$ cd ${HOME}/myproject
$ wget -nd -c "http://downloads.yoctoproject.org/releases/yocto/yocto-2.3.2/poky-pyro-17.0.2.tar.bz2"
$ tar -xf poky-pyro-17.0.2.tar.bz2
```

#### 2. Configure:

```
$ source poky-morty-17.0.2/oe-init-build-env mybuild
$ echo 'MACHINE = "beaglebone" ' >> conf/local.conf
```

#### 3. Build the image:

\$ bitbake core-image-minimal

4. Profit!!! (well... actually there is more work to do...)

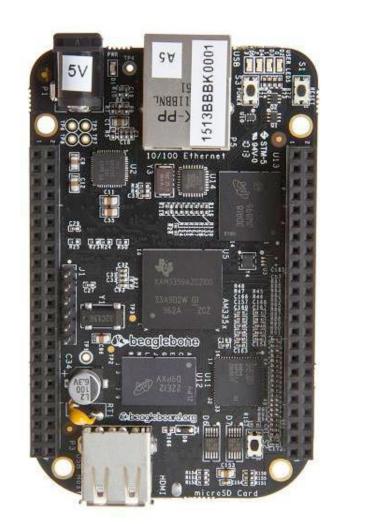

## **End**

HAVE FUN and thank you for joining!

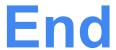

# Image was created with: meta-intel layer (add to bblayers.conf) and these in conf/local.conf:

MACHINE = "intel-corei7-64"

EXTRA\_IMAGE\_FEATURES = "debug-tweaks tools-debug eclipse-debug tools-sdk tools-profile tools-testapps dev-pkgs ptest-pkgs"